Traçage d'un cercle coté dans une esquisse plane (ici plan de dessus)

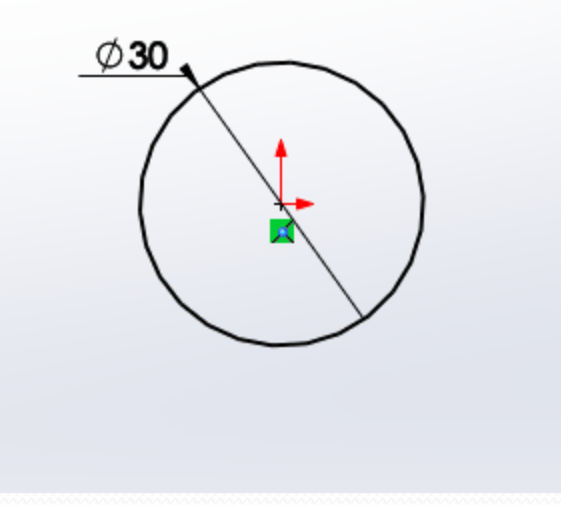

## Création d'une spirale avec l'outil courbe/hélice-spirale

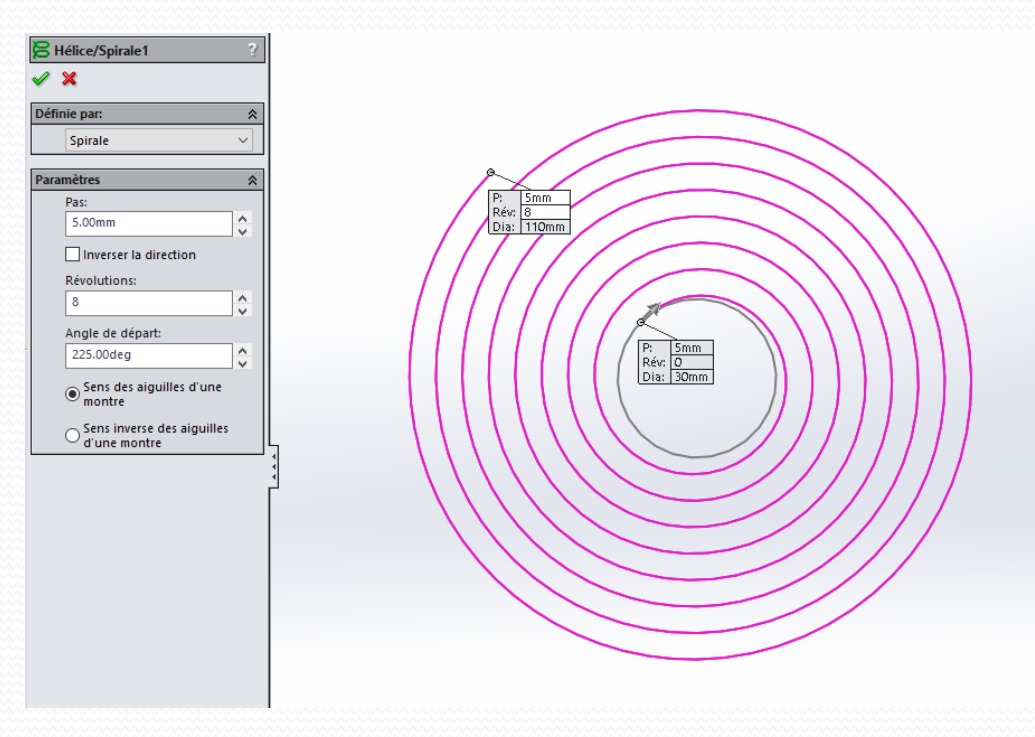

## conversion de cette spirale en une esquisse

(la spirale initiale n'est pas une esquisse son emploi est très limité)

- 1. ouverture d'une esquisse plane dans le même plan que celui du cercle initial
- 2. copie de la courbe avec l'outil convertir les entités

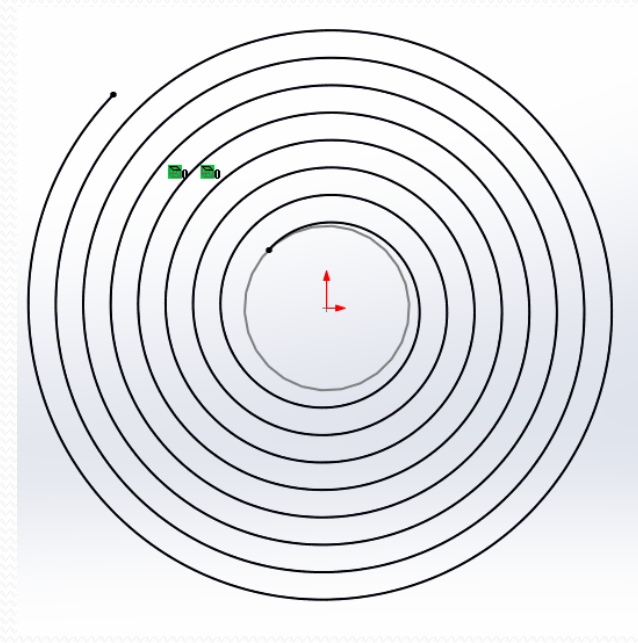

# Génération d'un volume par extrusion mince

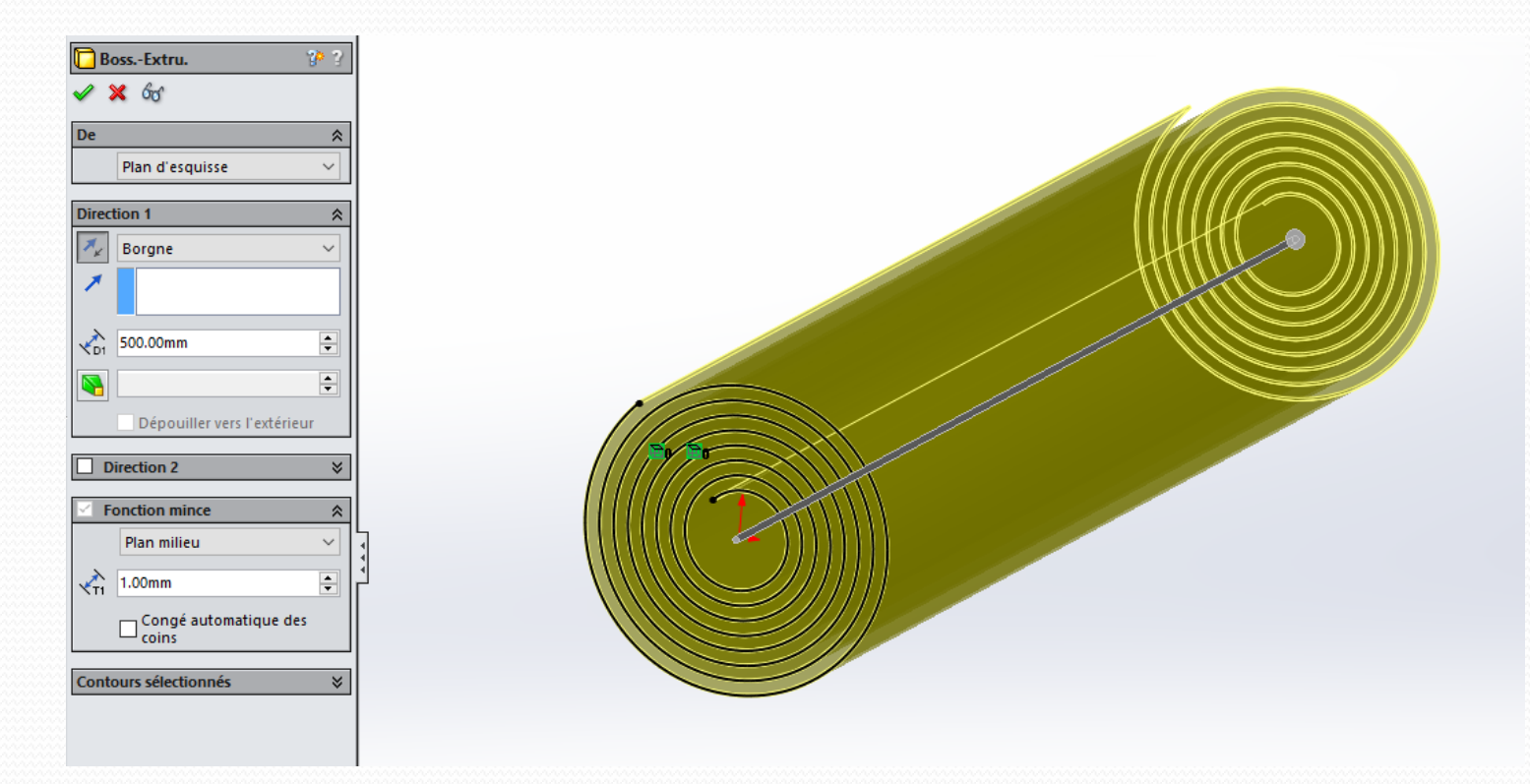

# Cosmétique

En utilisant RealView ou Visualize vous pouvez donner une allure un peu plus réaliste à la pièce

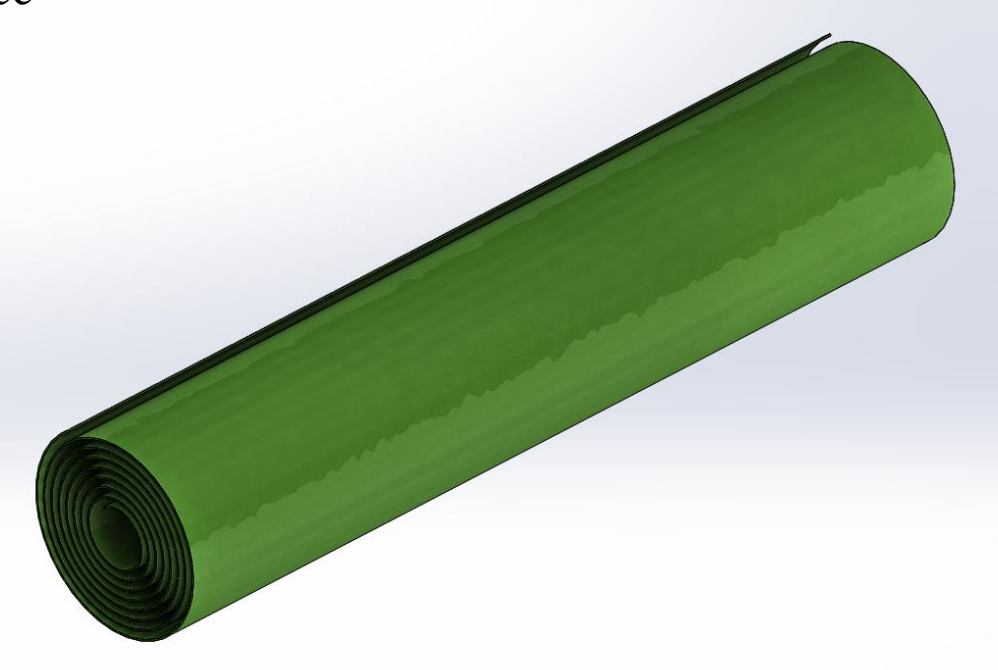